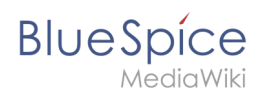

# **Inhaltsverzeichnis**

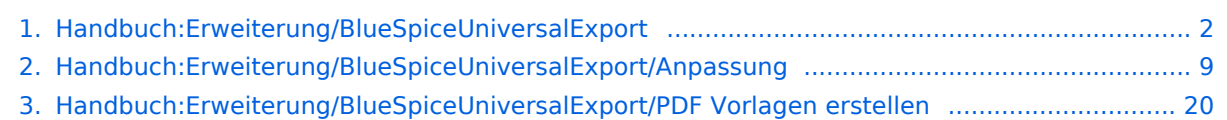

<span id="page-1-0"></span>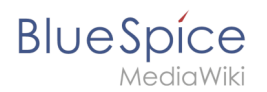

# **PDF Export**

BlueSpiceUniversalExport ermöglicht den Export von Wiki-Seiteninhalten in verschiedene Formate. Es enthält verschiedene Module, die jeweils als Exporteur für ein bestimmtes Format oder eine bestimmte Art des Exports dienen.

# Inhaltsverzeichnis

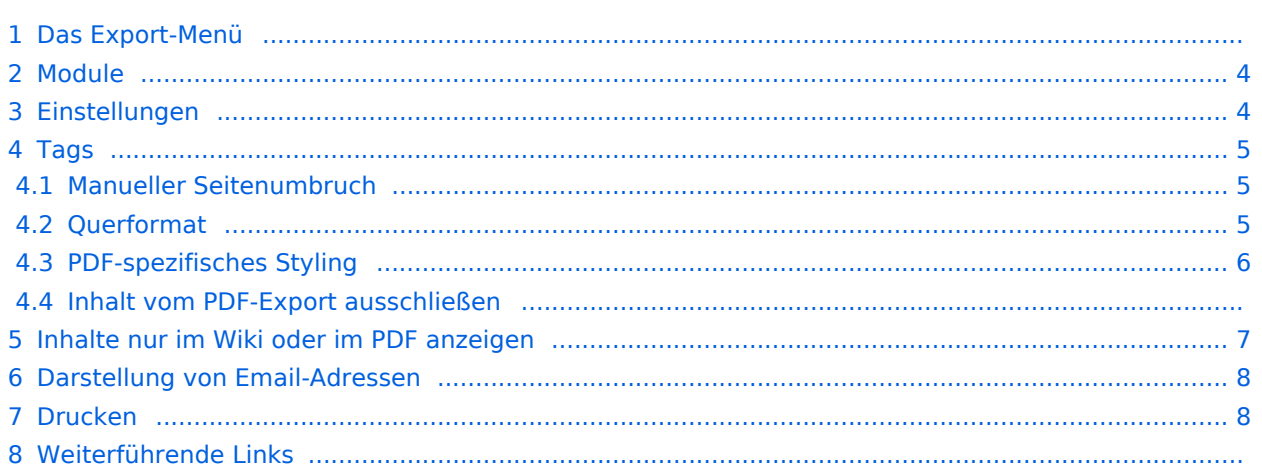

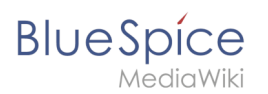

# Das Export-Menü

Jede Inhaltsseite im Wiki kann exportiert werden. Exportfunktionen finden Sie in den [allgemeinen](https://de.wiki.bluespice.com/wiki/Handbuch:Erweiterung/BlueSpiceDiscovery)  [Seitenwerkzeugen](https://de.wiki.bluespice.com/wiki/Handbuch:Erweiterung/BlueSpiceDiscovery) unter dem Menüpunkt *Exportmöglichkeiten*.

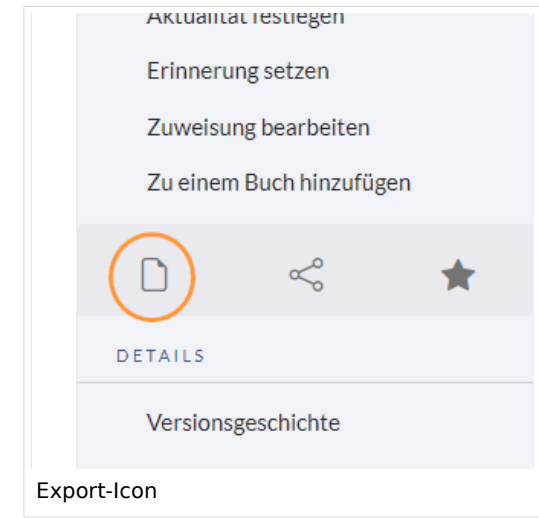

Welche Formate verfügbar sind, hängt von der Wiki-Konfiguration ab. Durch Klicken auf eine der bereitgestellten Optionen wird der Seiteninhalt im ausgewählten Format heruntergeladen.

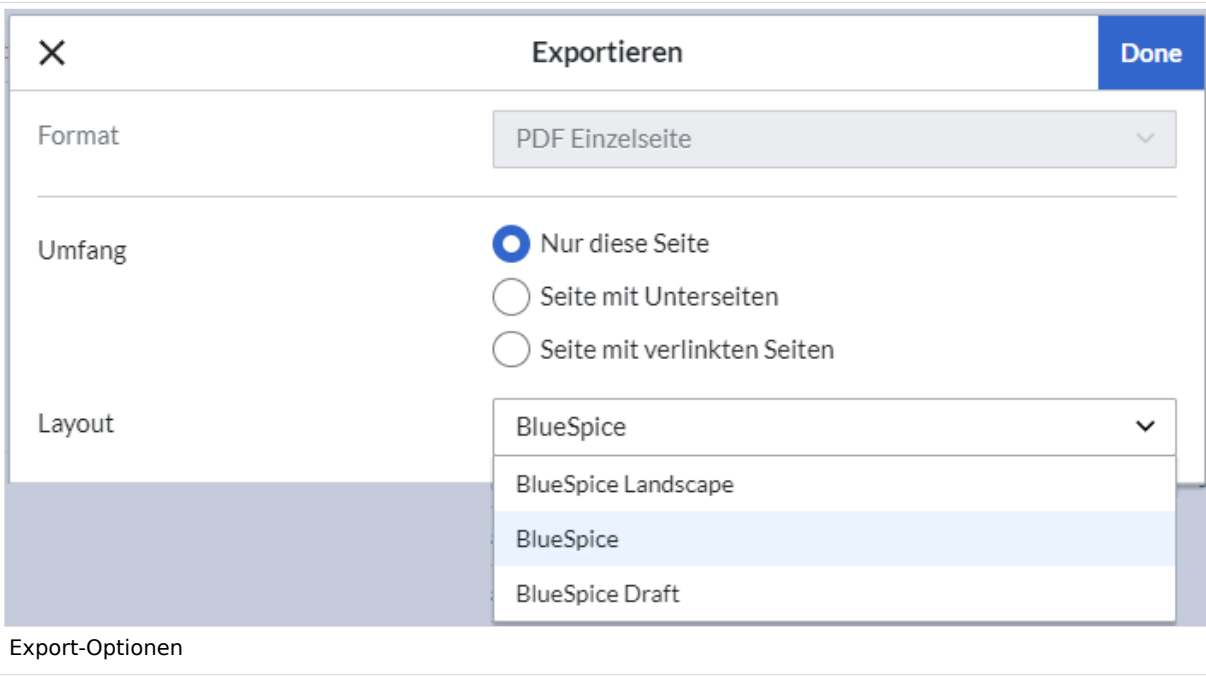

<span id="page-3-0"></span>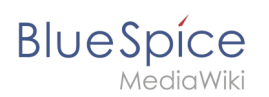

# Module

Die Erweiterung *BlueSpiceUniversalExport* enthält mehrere Module:

- **BlueSpiceUEModulePDF**: Modul zum Exportieren von Seiten im PDF-Format (.pdf). Es ermöglicht das Herunterladen der angezeigten Wikiseite (PDF Einzelseite), oder der aktuellen Seite mit allen Unterseiten (PDF Seite mit Unterseiten), oder mit allen Seiten, die auf der Wikiseite verlinkt sind (PDF Seite mit Verlinkungen).
- **BlueSpiceUEModuleHTML**: Modul zum Exportieren von Seiten als html Zip-Archiv (HTML Einzelseite archiviert).
- **BlueSpiceUEModuleBookPDF**: Modul zum Exportieren von Büchern. Es ermöglicht den Export ganzer Bücher im PDF-Format.

# <span id="page-3-1"></span>Einstellungen

Die Konfiguration von BlueSpiceUniversalExport und den entsprechenden Modulen erfolgt über [die Konfigurationsverwaltung](https://de.wiki.bluespice.com/wiki/Handbuch:Erweiterung/BlueSpiceConfigManager). BlueSpiceUniversalExport und jedes der Module enthalten separate Einträge in der Liste der Erweiterungen. Zu den verfügbaren Einstellungen gehören:

- **Inhaltsverzeichnis:** Wird beim Export von *BlueSpiceUEModuleBookPDF* bereitgestellt und gilt daher nur für den Export von Büchern. Hier wählen Sie aus, wie das Inhaltverzeichnis in Büchern erstellt werden soll (als Inhaltverzeichnis für das gesamte Buch oder für jede Seite einzeln).
- **Namensraum im HTML ausblenden:** Entfernt Namensraum-Präfixe, wenn Seitentitel in HTML-Exporten angezeigt werden.
- **Namensraum im PDF ausblenden:** sollten Namespace-Präfixe angezeigt werden, wenn Seitentitel in PDF-Exporten angezeigt werden.
- **Metadaten (Standard, JSON)** : Zusätzliche Daten, die im JSON-Format an die Rendering-Vorlage übergeben werden sollen. Diese Daten stehen für die Verwendung in der Vorlage zur Verfügung (fortgeschrittene Benutzer).
- **Metadaten (Überschreiben, JSON)**: Bietet das Überschreiben von Standarddaten, die an die Rendering-Vorlage gesendet werden. Standardmäßig festgelegte Werte können mit dieser Option (JSON-Format) überschrieben werden (fortgeschrittene Benutzer).

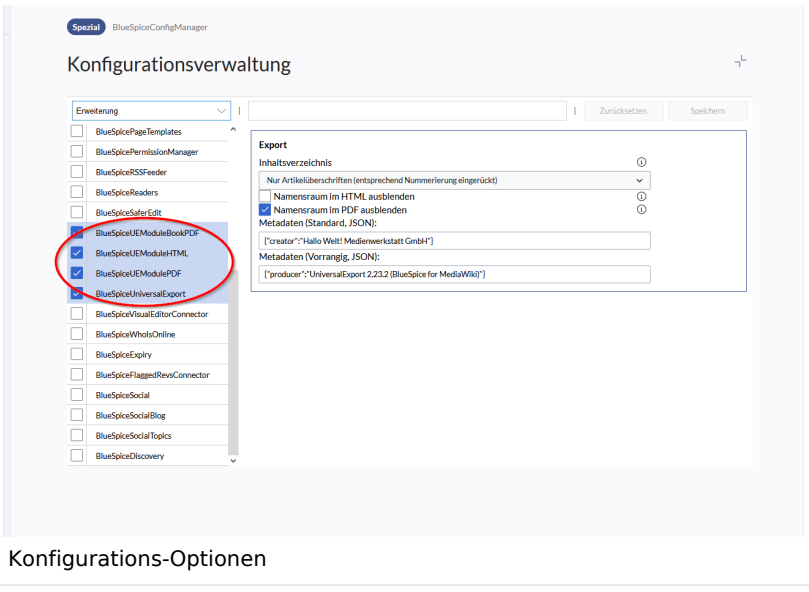

<span id="page-4-0"></span>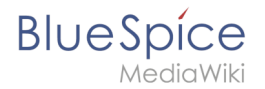

# Tags

Die meisten Tags funktionieren sowohl im Buchexport als auch im Seitenexport (PDF). Es folgt ein Hinweis, wenn ein Tag eine Ausnahme bildet.

## <span id="page-4-1"></span>**Manueller Seitenumbruch**

Über folgendes Tag an im PDF ein manueller Seitenumbruch erzwungen werden:

<bs:uepagebreak />

Im visuellen Bearbeitungsmodus wird an dieser Stelle eine Markierung angezeigt.

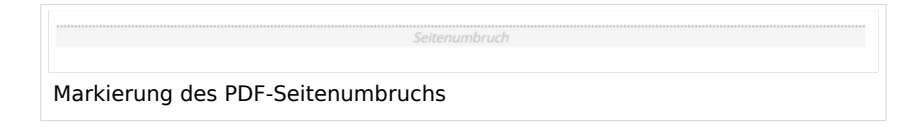

# <span id="page-4-2"></span>**Querformat**

Um eine Einzelseite im Querformat auszudrucken, kann folgendes Tag in beliebiger Position in den Quelltext der Seite eingefügt werden.

```
<bs:ueparams template="BlueSpice_Landscape" />
```
Um dem Benutzer das Einfügen über den visuellen Editor zu erleichtern kann dies auch in ein Wikitext-Template verpackt werden. Z.B. {{Querformatexport}} . Wo das Element in der Wikiseite eingefügt wird, ist dabei irrelevant.

**Hinweis:** Das Tag funktioniert nur für den "Einzelseitenexport".

Innerhalb einer Wikiseite können zudem Bereiche (z.B. breite Tabellen) gesondert ausgezeichnet werden, so dass sie im Export querformatig oder extra-breit ausgegeben werden. Dies geschieht über die Verwendung von CSS-Klassen. Es stehen zur Verfügung:

- "bs-rotated" -> Querformat verwenden
- $\bullet$  "bs-narrow" -> 0.33 x A4 hochkant
- "bs-ultrawide" -> 2 x A4 querformat

Diese Klassen können kombiniert werden. Beipiel:

```
<div class="bs-rotated bs-ultrawide">...</div>
```
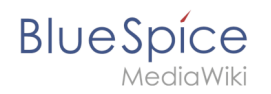

Auch dies kann über die Verwendung einer Wikitext-Vorlage (z.B. {{QuerformatStart}} und {{QuerformatEnde}} ) benutzerfreundlicher gestaltet werden.

**Hinweis:** Darstellung von Kopf- und Fußzeilen können bei dieser Technik eventuell Darstellungsprobleme erzeugen.

# <span id="page-5-0"></span>**PDF-spezifisches Styling**

**Wichtig!** Das Tag wird nur im Einzelseitenexport (auch mit verlinkten Seiten und mit Unterseiten) beachtet. Im Buchexport wird das Tag aus individuellen Seiten ignoriert. Das Tag kann aber auf der entsprechenden Buchseite im Namensraum Book: eingefügt werden und wird dann auf alle Seiten im Buch angewandt.

Um CSS-Klassen oder IDs nur im PDF zu stylen, kann folgendes Tag am Anfang einer Seite eingebunden werden:

<bs:uemeta body-class=Klassenname-hier-einfügen />

#### **Beispiel: Seitenhintergrund, Kopf- und Fußzeile anpassen**

- 1. Fügen Sie das Tag <bs:uemeta body-class=bg-grey bg-yellow no-header-image no-footertext /> auf der Seite ein.
- 2. Um den Seitenhintergrund zu definieren, geben Sie folgendes in MediaWiki:Common.css ein (Admin-Rechte erforderlich):

```
/*PDF-Ausgabe*/
.bg-grey { background-color:#EDEDED !important;} /*setzt den Seitenhintergrund*/
.bg-yellow .bs-page-content { background-color:#F7F0C6; padding:10px;} /*setzt den 
Inhaltshintergrund und fügt Padding hinzu*/
.no-header-image #bs-runningheaderfix { background:none;} /*entfernt den PDF-
Header*/
.no-footer-text #bs-runningfooterleft, .no-footer-text #bs-runningfootercenter, .no-
footer-text #bs-runningfooterright { display:none;} /*entfernt den Text aus der 
PDF-Fußleister*/
```
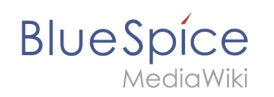

BlueSpice Beispiel PDF-Anpassung Beispiel PDF-Anpassung Beispiel PDF-Anpassung  $\overline{N}$ ello World! .<br>Tanzania mandata Export: 13.11.2020 This document was created with BlueSpice .<br>Page 1 of 1

Anzeige vor dem Einfügen des Tags und Anzeige nach dem Einfügen des Tags im Vergleich.

## **Inhalt vom PDF-Export ausschließen**

Um Inhalte einer Seite vom PDF-Export auszuschließen, kann dieser über den visuellen Editor unter *Einfügen > Kein PDF* eingefügt werden. Im Quelltext wird der Text dann entsprechend markiert:

```
<bs:uenoexport>Dieser Text wird nicht ins PDF exportiert.</bs:uenoexport>
```
# <span id="page-6-0"></span>Inhalte nur im Wiki oder im PDF anzeigen

Soll Inhalt nur im PDF, aber nicht auf der Wikiseite angezeigt werden, so kann dieser Inhalt manuell über den Quelltext markiert werden. Zuerst muss ein Wiki-Administrator folgenden Code in die Seite MediaWiki:Common.css einfügen:

```
.bs-page-content .no-pdf {
     display: none!important;
}
.bs-page-content div.only-pdf {
    display: block! important;
}
.bs-page-content span.only-pdf {
```
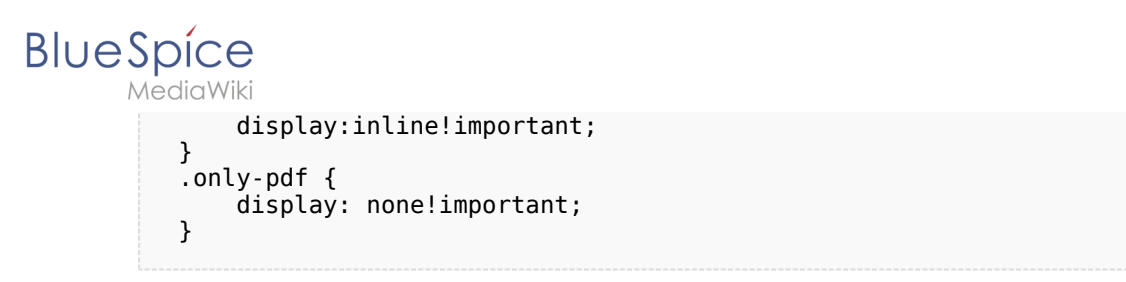

Nun kann ein Block-Absatz oder ein Inline-Element für den PDF-Export erstellt werden. Dieser Inhalt wird auf der Wikiseite im Anzeigemodus nicht angezeigt. Quellcode-Beispiele:

```
<div class="only-pdf">Dieser Block wird nur im PDF angezeigt.</div>
Das Adjektiv <span class="no-pdf">schön</span><span class="only-pdf">klein</span> wird
je nach Medium geändert angezeigt.
```
# <span id="page-7-0"></span>Darstellung von Email-Adressen

Wenn die Bezeichnung einer Email-Adresse nicht die Email-Adresse selbst ist, sondern im Wiki-Quelltext eine separate Beschreibung für den Email-Link eingegeben wurde, wird die Email-Adresse im PDF nach dem Link separat aufgeführt.

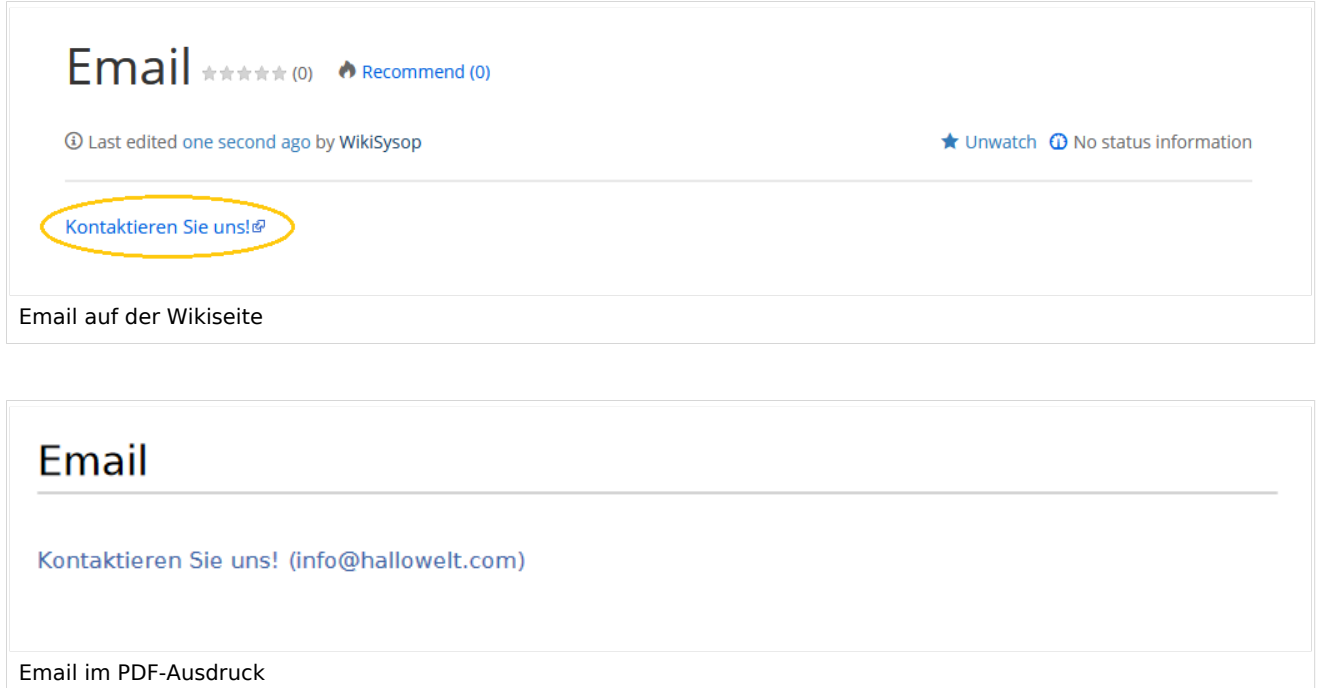

# <span id="page-7-1"></span>Drucken

MediaWiki bietet standardmäßig eine Druckansicht für Wiki-Seiten. Die Druckfunktion ist über den Menüpunkt *Export* (Option "Drucken") in den Seitenwerkzeugen möglich.

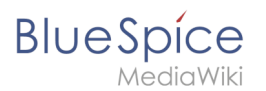

# Weiterführende Links

- [Referenz:BlueSpiceUniversalExport](https://de.wiki.bluespice.com/wiki/Referenz:BlueSpiceUniversalExport)
- [Referenz:BlueSpiceUEModulePDF](https://de.wiki.bluespice.com/wiki/Referenz:BlueSpiceUEModulePDF)
- [Referenz:BlueSpiceUEModuleBookPDF](https://de.wiki.bluespice.com/wiki/Referenz:BlueSpiceUEModuleBookPDF)
- [Referenz:BlueSpiceUEModuleHTML](https://de.wiki.bluespice.com/wiki/Referenz:BlueSpiceUEModuleHTML)
- [Bücher erstellen](https://de.wiki.bluespice.com/wiki/Handbuch:Erweiterung/BlueSpiceBookshelf)

[Technische Referenz: BlueSpiceUniversalExport](https://de.wiki.bluespice.com/wiki/Referenz:BlueSpiceUniversalExport)

# <span id="page-8-0"></span>**PDF Anpassung (Cloud Edition)**

Die Standardvorlage für PDFs kann in BlueSpice Cloud direkt im Wiki angepasst werden.

**Hinweis:** In BlueSpice-Editionen außerhalb der Cloud muss die PDF-Vorlage auf dem Server angepasst werden.

# Inhaltsverzeichnis

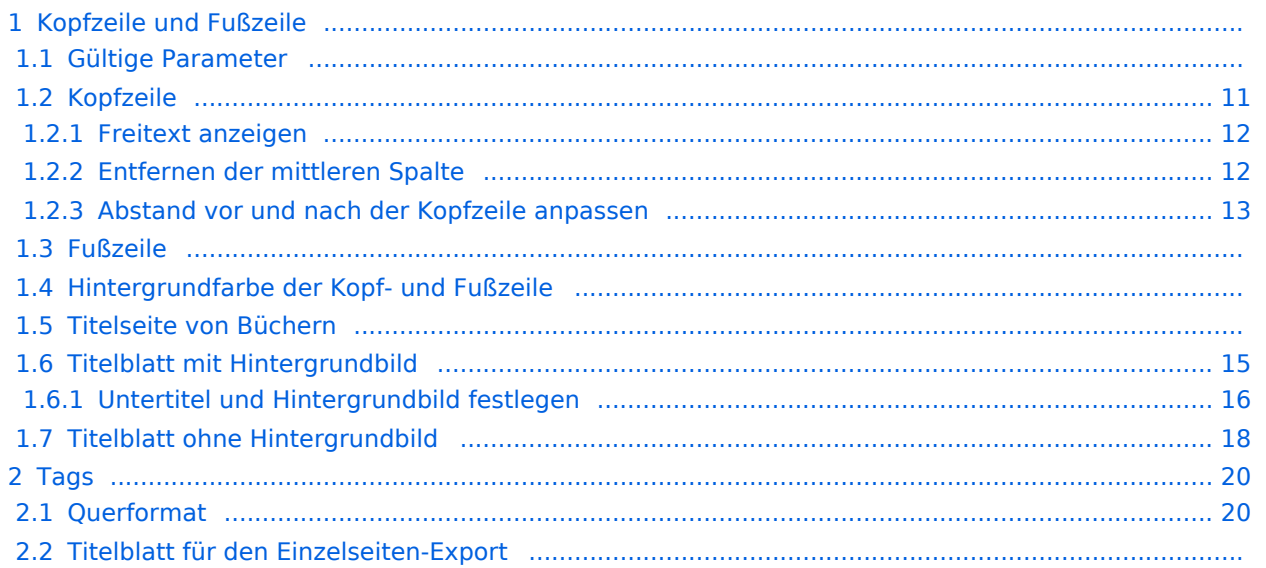

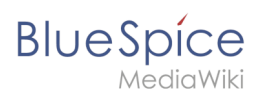

# Kopfzeile und Fußzeile

Die PDF-Vorlage enthält jeweils 3 Spalten für die Kopf- und für die Fußzeile.

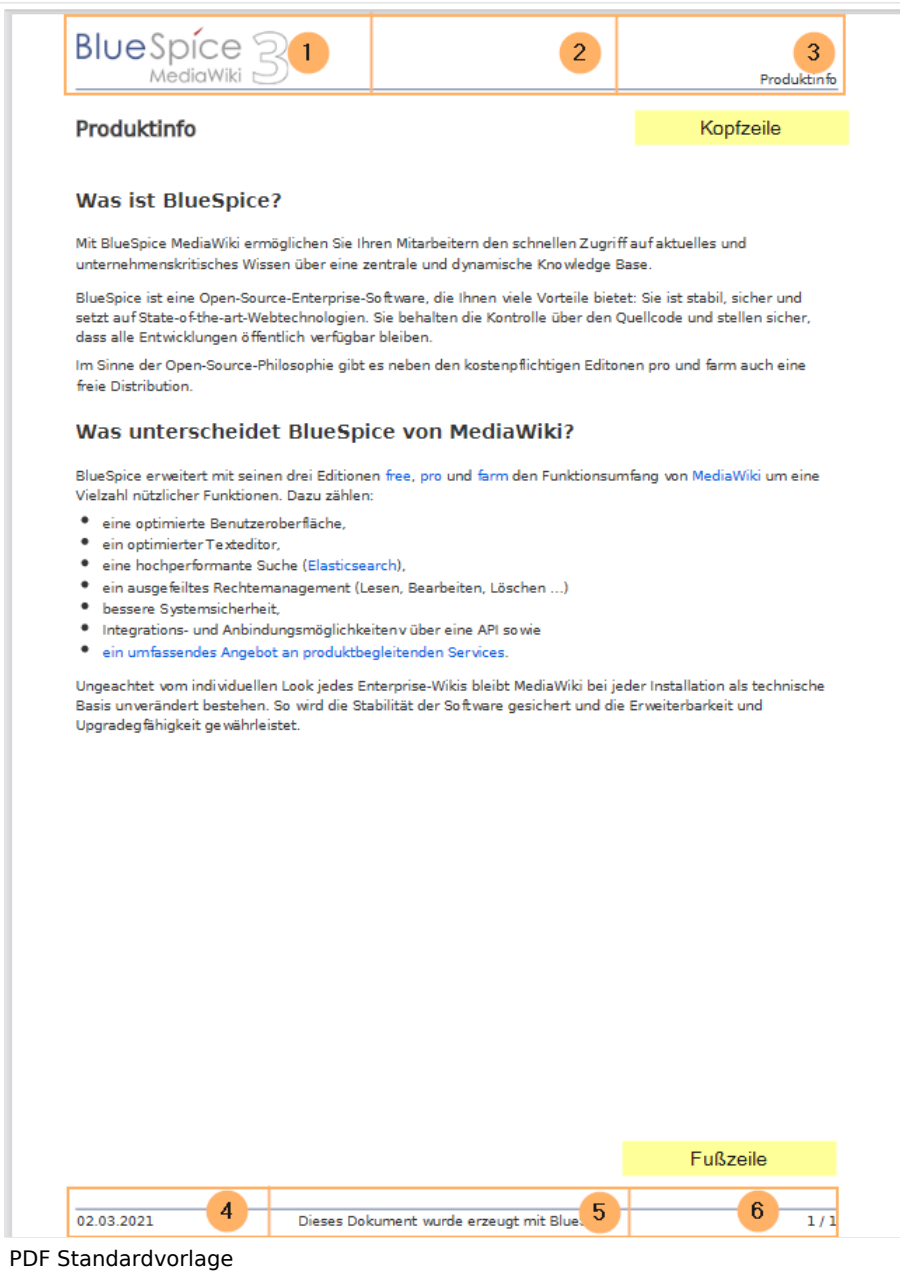

Sowohl der Inhalt als auch die Anzahl der Spalten kann auf folgenden Seiten angepasst werden:

- MediaWiki:UniversalExport/PDF/Default/Header.html
- MediaWiki:UniversalExport/PDF/Default/Footer.html
- MediaWiki: UniversalExport/PDF/Default/Styles.less (optional external Stylesheet)

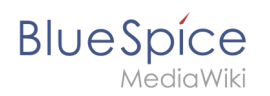

# **Gültige Parameter**

Folgende Standardinhalte können zu jeder Spalte in der Kopf-/Fußzeile und zum Buch-Deckblatt hinzugefügt werden:

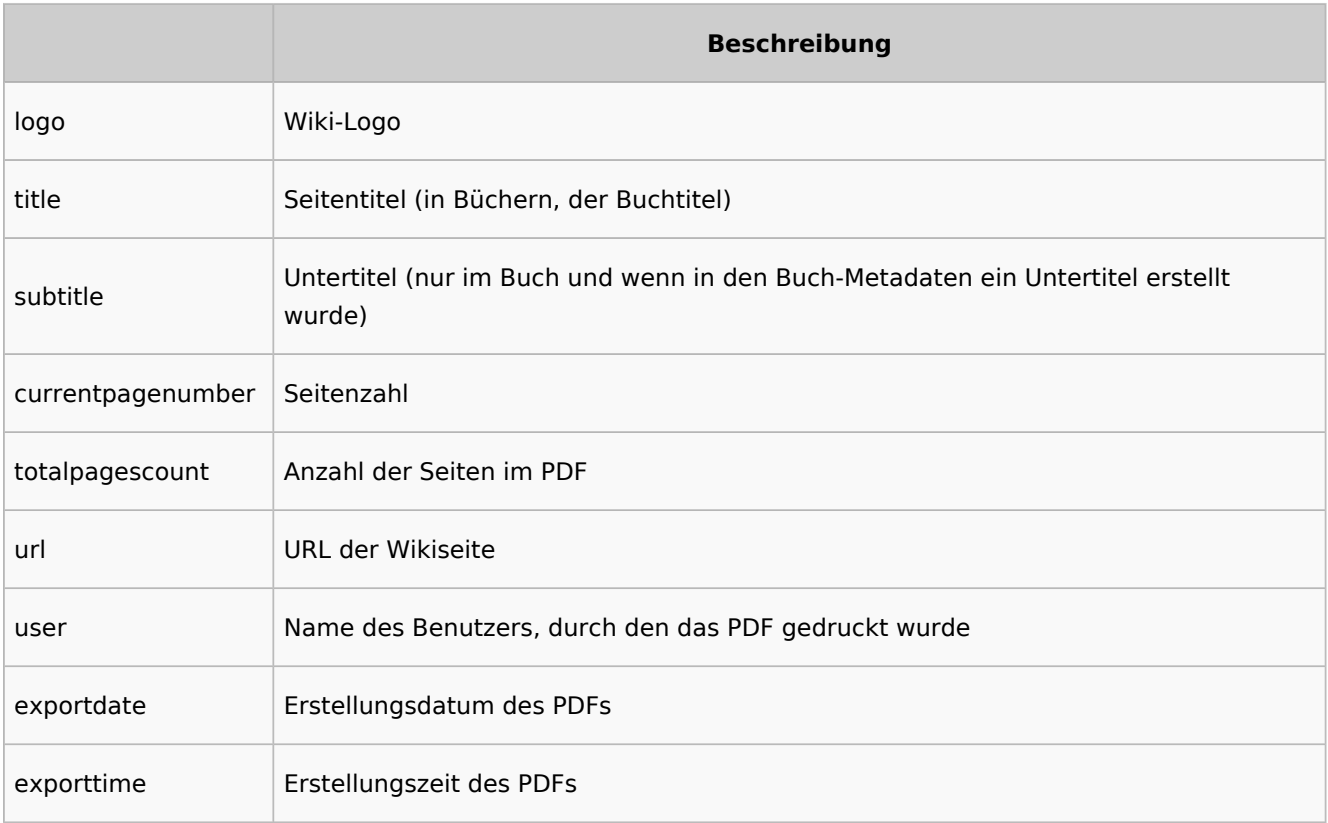

Jeder Parameter wird von drei geschweiften Klammern umgeben. Beispiel: {{{logo}}} .

Zusätzlich ist es möglich, Freitext in den vorgegebenen Spalten anzugeben.

# <span id="page-10-0"></span>**Kopfzeile**

Die Kopfzeile enthält eine Wiki-Tabelle mit drei Spalten. Der Standardinhalt für die erste Spalte ist das Logo des Wikis und die letzte Spalte zeigt den Seitentitel. Die mittlere Spalte ist leer.

Um die Kopfzeile anzupassen, öffnen Sie die Seite*MediaWiki:UniversalExport/PDF/Default/Header. html* im Bearbeitungsmodus.

![](_page_11_Picture_1.jpeg)

![](_page_11_Picture_79.jpeg)

## <span id="page-11-0"></span>Freitext anzeigen

Wenn Sie nicht das Logo sondern benutzerdefinierten Text anzeigen möchten, können Sie einfach den vorhandenen Platzhalter löschen und durch Ihren Text ersetzen. Beachten Sie, dass diese Kopfzeile für alle PDFs in Ihrem Wiki verwendet wird, einschließlich in Büchern.

Jede der Spalten kann leer sein.

```
\{ || Text in linker Spalte || Text in mittlerer Spalte || Text in rechter Spalte
|}
```
## <span id="page-11-1"></span>Entfernen der mittleren Spalte

Die 3 Spalten beansrpruchen jeweils 1/3 der verfügbaren Seitenbreite. Wenn Sie mehr Platz für die linke oder rechte Spalte benötigen, können Sie die mittlere Spalte entfernen. Die so entstandenen 2 Spalten beansrpruchen dann jeweils die Hälfte der verfübaren Seitenbreite. Zusätzlich wurde über eine Style-Deklaration etwas Abstand zum Blattanfang und zur Sietenüberschrift hinzugefügt.

```
\{ ||Die linke Spalte ist jetzt ohne Mittelspalte 50% breit. || Text rechte Spalte
|}
```
![](_page_12_Picture_1.jpeg)

![](_page_12_Picture_89.jpeg)

# <span id="page-12-0"></span>Abstand vor und nach der Kopfzeile anpassen

Der Abstand vor und nach der Kopfzeile kann am Anfang der Tabelle definiert werden. In der Anfangszeile, die mit {| beginnt, kann man eine "Style"-Deklaration hinzufügen:

{| style="margin-top:20px; margin-bottom:20px;"

# **Fußzeile**

Die Fußzeile kann genauso wie die Kopfzeile angepasst werden.

Standardmäßig zeigt die Fußzeile das Erstellungsdatum des PDFs, einen BlueSpice-Hinweis und die Seitenzahl mit der Anzahl aller Seiten.

```
\{|
| {{{exportdate}}} || {{int:universal-export-pdf-default-disclaimer}} || 
{{{currentpagenumber}}} / {{{totalpagescount}}}
|}
```
Um die Fußzeile anzupassen, öffnen Sie die Seite *MediaWiki:UniversalExport/PDF/Default/Footer. html* im Bearbeitungsmodus. Zum Beispiel können Sie den BlueSpice-Hinweis mit dem Namen des PDF-Erstellers auswechseln.

```
\{ || {{{exportdate}}} || {{{user}}} || {{{currentpagenumber}}} / {{{totalpagescount}}}
|}
```
![](_page_13_Picture_1.jpeg)

![](_page_13_Picture_103.jpeg)

# **Hintergrundfarbe der Kopf- und Fußzeile**

Wenn Sie Kopf- und Fußzeile farblich hinterlegen möchten, kopieren Sie folgende Stil-Deklarationen am Ende der Seite *MediaWiki: UniversalExport/PDF/Default/Styles.less* ein:

```
#runningheaderfix, #runningfooterfix {
background-color: #eee;
}
#runningheaderfix > table {
border-bottom: none !important;
}
#runningfooterfix > table {
border-top: none !important;
}
```
# **Titelseite von Büchern**

Die Titelseite von Büchern enthält standardmäßig das Wiki-Logo, den Buchtitel und einen Platzhalter für einen [Untertitel](https://de.wiki.bluespice.com/w/index.php?title=Handb%C3%BCcher_erstellen&action=view). Wenn ein Buch keinen Untertitel enthält, wird dieser Platzhalter entsprechend ignoriert.

![](_page_14_Picture_1.jpeg)

![](_page_14_Picture_56.jpeg)

# <span id="page-14-0"></span>**Titelblatt mit Hintergrundbild**

Um die Titelseite anzupassen, öffnen Sie die Seite *MediaWiki:UniversalExport/PDF/Default/Cover page.html* im Bearbeitungsmodus.

Die unten angezeigte Titelseite enthält folgende Elemente:

- Logo
- Hintergrundbild
- $\bullet$  Titel
- Untertitel

![](_page_15_Picture_1.jpeg)

![](_page_15_Picture_2.jpeg)

Dieses Titelblatt wurde mit folgendem Quellcode erzeugt, der in die Titelseite eingefügt wurde:

```
{{{coverbackground}}}
{| style="width: 100%; text-align: right;"
|{{{logo}}}
|}
<div style="font-size: 18pt; font-weight:bold; margin-top:5cm; color:#333333">
{{{title}}}</div>
<div style="font-size: 14pt; margin-top:11.5cm; color:#333333">{{{subtitle}}}</div>
```
- Zeile 1: {{{coverbackground}}} fügt den Seitenhintergrund ein. Hier wird ein Bild in der Größe einer **DIN A4-Seite** erwartet. Wollen Sie zusätzlich das Wiki-Logo ersetzen, entfernen Sie die Zeilen 2-4 und fügen Sie das Logo direkt ihrem Hintergrundbild hinzu.
- Zeile 2-4: Tabelle, die das Logo des Wikis anzeigt.
- Zeile 5: Titel hier können Sie z.B. die Schriftgröße, den Schriftschnitt, den Abstand zum Seitenanfang und die Schriftfarbe angeben.
- Zeile 6: Untertitel wie der Titel. Die Angabe *margin-top* legt den Abstand zum Titel fest.

## <span id="page-15-0"></span>Untertitel und Hintergrundbild festlegen

Untertitel und Hintergrundbild werden in den Metadaten eines Buches festgelegt. Gehen Sie hierzu in die Bücherverwaltung.

- 1. Klicken Sie auf das Buch, für das Sie Metadaten erstellen möchten.
- 2. Klicken Sie auf der Buchbearbeitungsseite auf den Schraubenschlüssel. Dies öffnet den Metadatendialog.

![](_page_16_Picture_1.jpeg)

![](_page_16_Picture_2.jpeg)

- 3. Geben Sie *coverbackground* aus dem Auswahlmenü (1) und klicken Sie *Hinzufügen* (2). Geben Sie in der rechten Spalte den Namen des Bildes an, das Sie für den Hintergrund verwenden möchten. Das Bild muss im Wiki hochgeladen sein. Sollte Ihr Bild einen Namensraumpräfix haben, muss dieser hier ebenfalls angegeben werden.
- 4. Wählen Sie *Untertitel* aus dem Auswahlmenü (1) und klicken Sie *Hinzufügen* (2). Geben Sie entsprechend den gewünschten Untertitel in der rechten Spaltet ein.
- 5. Klicken Sie *Fertig.*
- 6. Klicken Sie abschließend *Speichern* am Ende der Buchbearbeitungsseite.

Testen Sie nun das Layout, indem Sie das Buch über die Bücherverwaltung als PDF drucken. Um nötige Änderungen vorzunehmen (z.B. Abstand zwischen Titel und Untertitel), ändern Sie die Einstellungen entspreched auf der Seite *MediaWiki:UniversalExport/PDF/Default/Cover page.html* oder in den Metadaten.[Vorlage:Box Note](https://de.wiki.bluespice.com/w/index.php?title=Vorlage:Box_Note&action=edit&redlink=1)

<span id="page-17-0"></span>![](_page_17_Picture_1.jpeg)

# **Titelblatt ohne Hintergrundbild**

Wenn Sie kein passendes Hintergrundbild haben oder möchten, können Sie eine Variation mit Farben erstellen. Hier sind einige Beispiele mit zugehörigem Quelltext für die Seite *MediaWiki: UniversalExport/PDF/Default/Cover page.html*.

![](_page_17_Picture_49.jpeg)

#### Titelblatt 1 Titelblatt 2

![](_page_17_Figure_6.jpeg)

![](_page_17_Picture_50.jpeg)

![](_page_18_Picture_1.jpeg)

#### **Titelblatt 1**

```
<!-- Logo -->
{| style="width: 100%; text-align: right;"
|{{{logo}}}
|}
<!-- Color block -->
<div style="position:absolute; height:2cm; width:1.8cm; background-color:#3a3b3c; 
margin:4cm 0 0 -2cm" ></div><div style="position:absolute; height:2cm; width:24cm; background-color:#3366cc; 
margin:4cm 0 0 0cm;">
</div>
<!-- Title -->
<div style="font-size:28pt;font-weight:bold;margin:8.5cm 0 1cm 0;color:#333333;">
{{{title}}}
</div>
<!-- Subtitle -->
<div style="font-size:16pt; color:#555555">{{{subtitle}}}
\langlediv>
```
#### **Titelblatt 2**

```
<div id="coverpage" style="height:29.7cm; width:21cm; margin:-1cm 0 0 -1.5cm;
background: #cdcdcd; 
overflow:hidden;">
<div style="min-height:10cm; background:white; margin:2cm 0 0 0; padding:1cm">
<!-- Logo -->
{| style="width: 100%; text-align: right;"|
|{{{logo}}}
|}
<!-- Titelblock -->
<div style="font-size: 32pt; font-weight:bold; padding:0 1cm; margin:4.5cm 0 0.5cm 0;
color:#333333; background:white">{{{title}}}</div>
<div style="font-size: 24pt; margin-top:0; padding:0 1cm; color:#555555;">
{{{subtitle}}}
\overline{\left( \frac{1}{2} \right)}\langlediv>
```
#### **Titelblatt 3**

```
<!-- Logo -->
{| style="width: 100%; text-align: right;"
|{{{logo}}}
|<!-- Titelblock mit Hintergrundfarbe -->
<div style="background-color:#c6752d; margin:4.5cm -2cm 0 -2cm; padding:2cm 2cm 3cm 
2cm;">
<div style="font-size: 24pt; font-weight:bold; margin-bottom:0.5cm; color:#ffffff;">
{{{title}}}
\overline{\left(4\right)}<!-- Titelblock -->
<div style="font-size: 18pt; margin-top:0.5cm; color:#efefef">{{{subtitle}}}
</div>\langlediv>
```
<span id="page-19-1"></span>![](_page_19_Picture_0.jpeg)

# Tags

## <span id="page-19-2"></span>**Querformat**

Um eine Einzelseite im Querformat auszudrucken, kann folgendes Tag in beliebiger Position in den Quelltext der Seite eingefügt werden.

```
<bs:ueparams template="BlueSpiceCloudLandscape" />
```
Um dem Benutzer das Einfügen über den visuellen Editor zu erleichtern kann dies auch in ein Wikitext-Template verpackt werden. Z.B. {{Querformatexport}} . Wo das Element in der Wikiseite eingefügt wird, ist dabei irrelevant.

**Hinweis:** Das Tag funktioniert nur für den "Einzelseitenexport".

# **Titelblatt für den Einzelseiten-Export**

Um ein Deckblatt auch beim Einzelseiten-Export zu generieren, geben Sie im Quelltext folgendes Tag an:

```
<bs:ueparams template=BlueSpiceCloudBook />
```
# <span id="page-19-0"></span>**Handbuch:Erweiterung/BlueSpiceUniversalExport/PDF Vorlagen erstellen**

Wenn Sie Serverzugriff haben, können Sie die PDF-Vorlagen für Ihr Wiki anpassen. Wenn Ihr Wiki in der *BlueSpice Cloud* gehostet wird, können grundlegende Anpassungen [direkt im Wiki](#page-8-0) vorgenommen werden. Diese Anleitung bezieht sich auf den PDF-Einzelseitenexport und den Buchexport. Bitte beachten Sie, dass der Buchexport nur in *BlueSpice pro* verfügbar ist.

# Inhaltsverzeichnis

![](_page_19_Picture_113.jpeg)

#### **PDF Export**

# **Blue** Spice

![](_page_20_Picture_39.jpeg)

<span id="page-21-0"></span>![](_page_21_Picture_1.jpeg)

# **Verzeichnispfade für Templates**

### <span id="page-21-1"></span>Standard BlueSpice Templates

- **Common:** extensions/BlueSpiceUEModulePDF/data/PDFTemplates/common
- **Einzelseite:** extensions/BlueSpiceUEModulePDF/data/PDFTemplates/BlueSpice
- **Buch:** extensions/BlueSpiceUEModuleBookPDF/data/PDFTemplates/BlueSpice Book

Das **Common** Verzeichnis enthält gemeinsame Dateien wie z. B. die page.css die die Seitenränder definiert.

## <span id="page-21-2"></span>Sichere Verzeichnisse für eigene Templates

Die PDF Templates dürfen nicht in den oben genannten Verzeichnissen angepasst werden. Bei einem Update werden Änderungen überschrieben!

#### **Beispiele für sichere Verzeichnisse:**

- images/<MyPDFTemplates>
- extensions/BlueSpiceFoundation/data/PDFTemplates

# <span id="page-21-3"></span>**Bearbeiten der Templates**

Die PDF Templates für Einzelseite und Buch sind sich sehr ähnlich.

#### <span id="page-21-4"></span>Erstellen eigener Templates

Die Inhalte der Verzeichnisse

- extensions/BlueSpiceUEModulePDF/data/PDFTempates
- $\bullet$ extensions/BlueSpiceUEModuleBookPDF/data/PDFTempates

nach "extensions/BlueSpiceFoundation/data/PDFTemplates" kopieren und umbennennen

- "common" => "common" (bleibt)
- "BlueSpice" => "MyPageTemplate"
- "BlueSpice Book" => "MyBookTemplate"

Die Template namen müssen später noch in der jeweils zugehörigen template.php geändert werden.

#### <span id="page-21-5"></span>Verzeichnisstruktur der Templates

```
data/PDFTemplates
      |_ common
            | |_ stylesheets (page.css -> Einstellung der Seitenränder)
|| || || || ||
     |_ MyPageTemplate
```
![](_page_22_Picture_1.jpeg)

#### <span id="page-22-0"></span>Anpassung der Templates

#### <span id="page-22-1"></span>template.php

Die Datei template.php enthält die Beschreibung bzw. Definition des Templates. Hier müssen alle css Dateien und ggf. Schriftarten angegeben werden, die im Template verwendet werden sollen.

Es müssen auch die Bilder angegeben werden, die z. B. in der Kopfzeile verwendet werden sollen.

Besonderheiten beim Buch:

Das PDFTemplate für das Buch greift auf das common Verzeichnis des Einzelseiten-Templates zu. In der template.php wird aus diesem Grund eine Variable \$sCommonDir die auf das Verzeichnis zeigt. Wenn die Templates in ein eigenes Verzeichnis kopiert werden, muss dieser Pfad angepasst werden.

#### **Wichtige Änderungen in den Abschnitten:**

#### Abschnitt **info**:

name => name des Templates (z. B. MyPageTemplate). **MUSS** mit dem Verzeichnisnamen übereinstimmen

#### Abschnitt **resources**:

- STYLESHEETS => geben Sie hier ggf. zusätzlich Stylesheets an. Diese müssen auch in der template.html angegeben werden. Wenn Sie andere Schriftarten verwenden müssen diese hier auch angegeben werden.
- IMAGES => geben Sie hier die Bilder an die Sie verwenden wollen. Beispiel 'images/bs-header.jpg'

#### Abschnitt **messages**:

- Hier können Texte sogenannten msg-keys zugeordnet werden. Diese msg-keys können in der template. html verwendet werden, z. B. der disclaimer.
- en, de, de-formal sind die Sprachen. Anders als in der template.html geschriebene Texte werden diese msg-keys Sprachabhängig verwendet.

![](_page_23_Picture_1.jpeg)

<span id="page-23-0"></span>**BlueSpice** 

Grundsätzlicher Aufbau der Seite. Hier kann z. B. in der Fußzeile die Seitennummer entfernt werden. Wenn eigene css Dateien mit eingebunden werden sollen müssen diese hier im **<head>** mit angegeben werden.

Beispiel:

```
<link href="stylesheets/styles.css" type="text/css" rel="stylesheet" />
```
#### <span id="page-23-1"></span>Anpassung der Stylesheets

In den Stylesheets kann die Darstellung geändert werden. Dies betrifft z.B.

- Seitenränder
- Kopfzeile mit Logo
- Überschriften
- Textfarben
- $\bullet$ ....

#### **Die wichtigsten Beispiele:**

Seitenränder:

**Datei:** common/stylesheets/page.css

Der Bereich **@page** ist die normale Seite im Hochformat. Die Seitenränder werden in der Zeile "margin" eingestellt (Reihenfolge: oben rechts unten links).

#### Hintergrundbild:

**Datei:** common/stylesheets/page.css

Der Bereich **@page** ist die normale Seite im Hochformat. Das Hintergrundbild wird in der Zeile "background" eingestellt.

Das Hintergrundbild muss in der **template.php** angegeben werden. (Wird bei BlueSpice nur für die Einzelseite verwendet.)

#### Kopfzeile (Logo):

**Datei:** MyPageTemplate/stylesheets/page.css

oder

**Datei:** MyBookTemplate/stylesheets/page.css

![](_page_24_Picture_1.jpeg)

Bei **#bs-runningheaderfix** wird das Logo für die Kopfzeile in der Zeile "background" eingestellt.

Das Logo muss in der **template.php** angegeben werden.

Mit den Parametern "margin", "background-size" und "height" kann die Größe der Kopfzeile und des Logos beeinflusst werden. Die Zeile "width" sollte auf 21cm bleiben (ganze Seitenbreite).

## <span id="page-24-0"></span>**Einstellen der Templates**

PDF Templates können nicht über das Wiki eingestellt werden.

In der LocalSettings.php müssen folgende Zeilen hinzugefügt werden:

Beispiel für Einzelseite:

```
$GLOBALS['bsgUEModulePDFTemplatePath'] = 'extensions/BlueSpiceFoundation/data
/PDFTemplates';
$GLOBALS['bsgUEModulePDFDefaultTemplate'] = 'MyPageTemplate';
```
Beispiel für Buch:

```
$GLOBALS['bsgUEModuleBookPDFTemplatePath'] = 'extensions/BlueSpiceFoundation/data
/PDFTemplates';
$GLOBALS['bsgUEModuleBookPDFDefaultTemplate'] = 'MyBookTemplate';
```